N600 WiFi Cable Modem Router el C3700v2

## load the Nighthawk app to get started

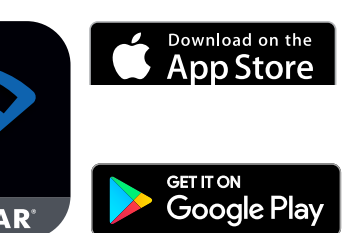

formation about the Nighthawk app, visit Nighthawk-app.com.

modem router and activate your Internet service with the Nighthawk

If want to use the Nighthawk app, set up your modem router using the  $\sin$  Install using the modem router web interface.

© NETGEAR, Inc., NETGEAR and the NETGEAR Logo are trademarks of NETGEAR, Inc. Any [no](https://manuals.plus/m/a8b98282bcb07fb1285b4e219dc62628a78156d8f3d422c53535cdf1d2e98c9a)n-NETGEAR trademarks are used for reference purposes only.

 $\frac{1}{\sqrt{2}}$ 

Visit netgear.com/support to get your questions answered and access the latest downloads.

You can also check out our NETGEAR Community for helpful advice at community.netgear.com.

Customer‑owned cable devices might not be compatible with certain cable networks. Check with your cable Internet provider to confirm that this NETGEAR cable device is allowed on your cable network.

If you are experiencing trouble installing your modem router, contact NETGEAR at 1‑866‑874‑8924.

## Support and Community

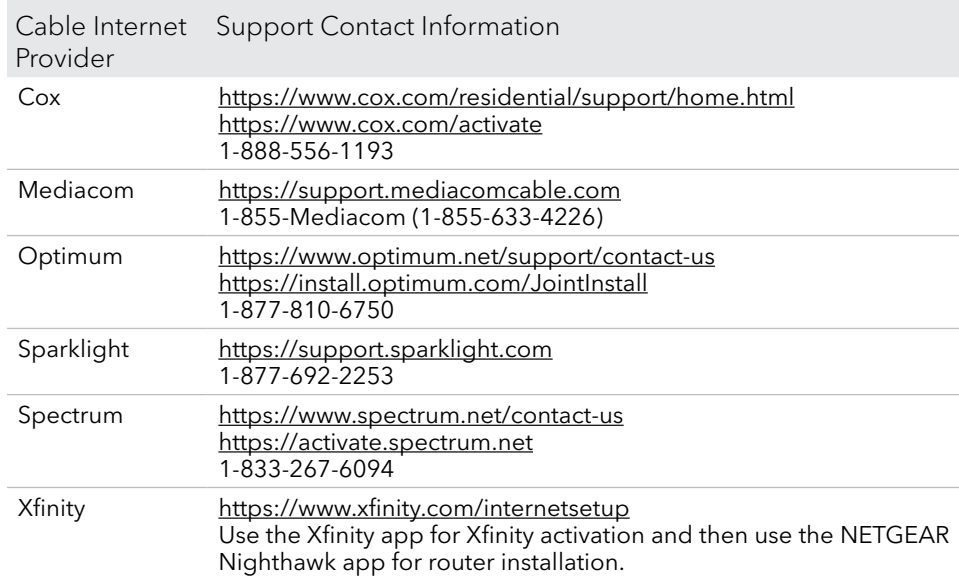

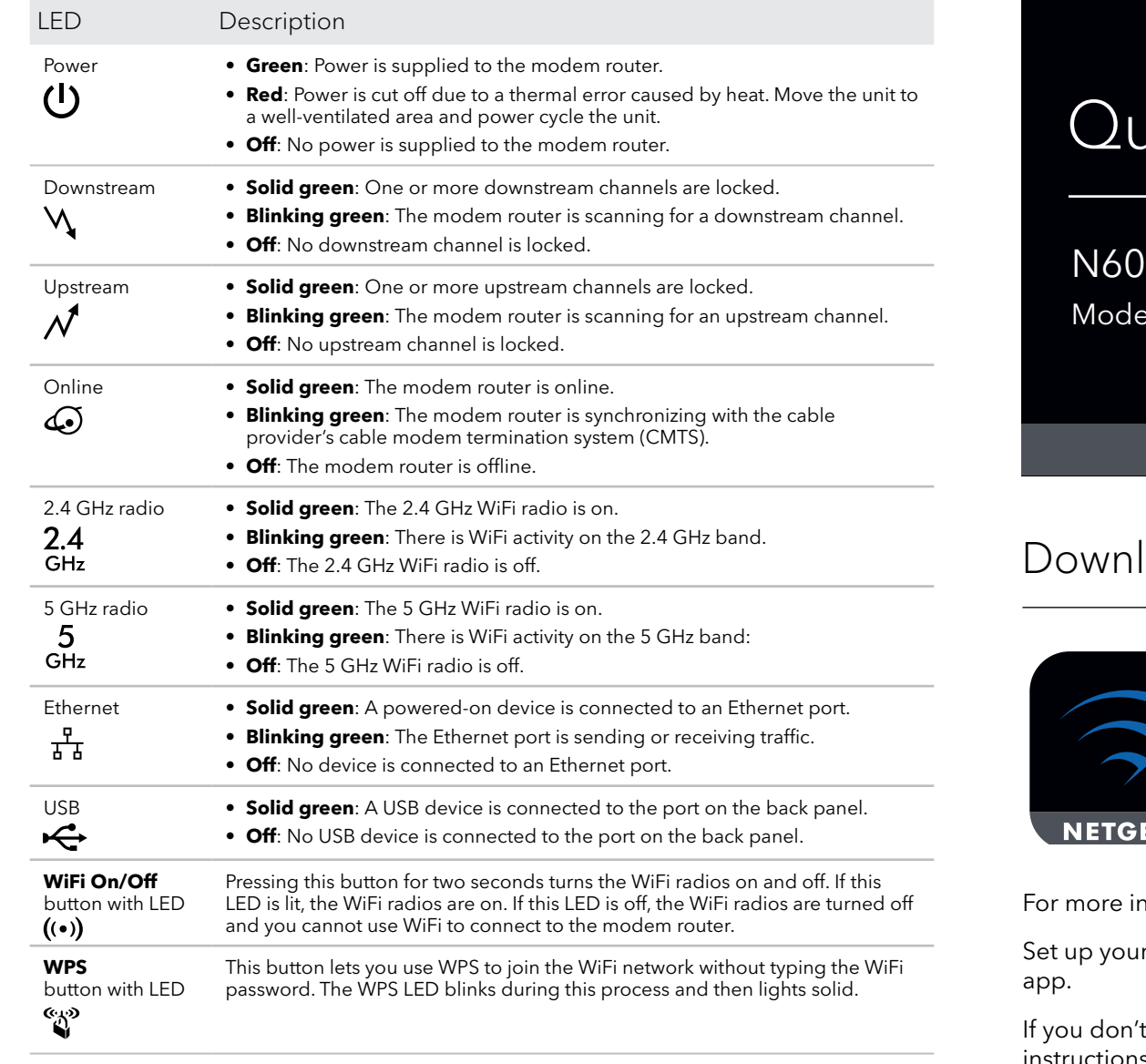

## **NETGEAR®**

# uick Start

Note to CATV system installer: This reminder is provided to call the CATV system installer's attention to Section 820‑93 of the National Electrical Code, which provides guidelines for proper grounding and, in particular, specifies that coaxial cable shield shall be connected to the grounding system of the building, as close to the point of cable entry as practical.

Before you begin:

- Collect this cable Internet service provider (ISP) account information: Your account mobile phone number, user name, password, and account number.
- Collect this modem router information: The model number, which is C3700v2. and the MAC address and serial number from the modem router label.
- If you use Xfinity, download the Xfinity app from the App store or from Google Play™. If you already have the Xfinity app, make sure you have updated to the latest version.

### Connect your modem router

1. Turn off and disconnect existing modems and routers.

If you are replacing a modem that is currently connected in your home, unplug the modem and plug the new modem router into the same outlet.

2. Connect a coaxial cable.

Use a coaxial cable to connect the coaxial cable connector on the modem router to the cable wall outlet. Make sure the cable is tightly connected.

Coaxial cable

## Install using the modem router web interface

We recommend connecting directly to the cable wall outlet. If you must share the connection, use a 3.5dB (1 to 2) splitter.

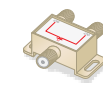

3. Connect the power adapter to the modem router and plug the power adapter into an electrical outlet.

The startup procedure takes about one minute.

When it is complete, the Power LED lights solid green. If the Power LED does not light, make sure that the **Power On/Off** switch on the back panel is in the **On** position.

4. Wait for the Online LED  $\bigodot$  to light solid green.

This process might take up to ten minutes. When the cable modem comes online, the Online LED  $\mathbb G$  stops blinking and lights solid green for at least a minute.

## Set up and activate your modem router with Xfinity

- 1. If your current modem is leased from Xfinity, call Xfinity support to remove your leased modem from your Xfinity service.
- 2. Make sure that your mobile device is using an LTE Internet connection (do not connect to a WiFi network).
- 3. Open the Xfinity app and sign in with your Xfinity ID.
- 4. Follow the steps to get online.
- 5. The activation process takes about five minutes.
- 6. On your mobile device, launch a web browser and enter **routerlogin.net** or **192.168.0.1** in the address field.
- 7. Follow the prompts to:
	- Agree to the terms and conditions.
	- Change your modem router's admin credentials and set up security questions.
	- Review your WiFi network name and password.

**NETGEAR, Inc.**  350 East Plumeria Drive San Jose, CA 95134, USA

#### **NETGEAR INTERNATIONAL LTD**

Floor 1, Building 3 University Technology Centre Curraheen Road, Cork, T12EF21, Ireland

January 2021

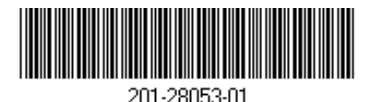

#### Set up your modem router with another cable Internet service provider

1. Connect your computer or mobile device to the modem router with WiFi or

Ethernet:

**WiFi**: Use the WiFi network name (SSID) and password on the modem router label to connect.

**Ethernet**: Use an Ethernet cable to connect a computer to an Ethernet port on the modem router. (Your computer must have an Ethernet port.)

2. Launch a web browser and enter **routerlogin.net** or **192.168.0.1** in the

• Agree to the terms and conditions.

- address field.
- 3. Follow the prompts to:
	-
	- questions.
	-

• Change your modem router's admin credentials and set up security

• Review your WiFi network name and password.

When the Basic Home page displays, you are ready to activate your Internet service. Contact your cable Internet service provider.

## Regulatory and Legal

For regulatory compliance information including the EU Declaration of Conformity, visit https://www.netgear.com/about/regulatory/.

See the regulatory compliance document before connecting the power supply.

For NETGEAR's Privacy Policy, visit https://www.netgear.com/about/privacy-policy

By using this device, you are agreeing to NETGEAR's Terms and Conditions at https://www.netgear.com/about/terms-and-conditions. If you do not agree, return the device to your place of purchase within your return period.

For 6 GHz devices: The operation of this device is prohibited on oil platforms, cars, trains, boats, and aircraft, except that operation of this device is permitted in large aircraft while flying above 10,000 feet. Operation of transmitters in the 5.925‑7.125 GHz band is prohibited for control of or Communications with unmanned aircraft systems.

## Package contents

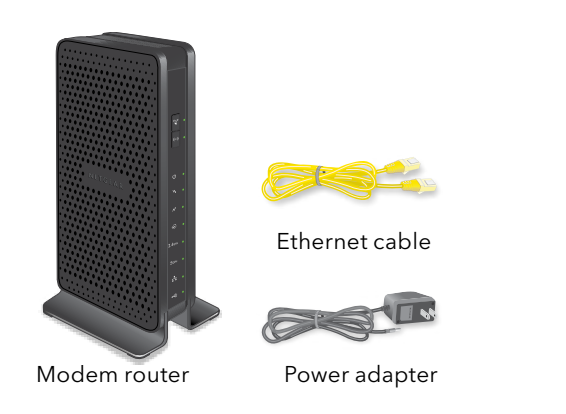

A sticker on your modem router displays the preset WiFi network name, password, and QR code.

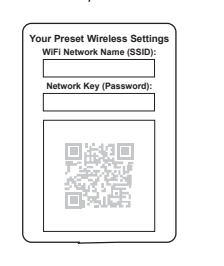

Power adapter